# VistaRay 7

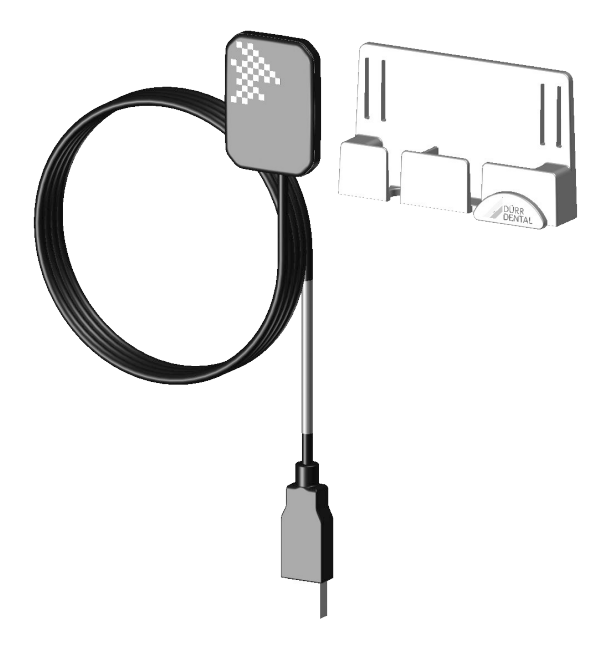

Montage- und Gebrauchsanweisung

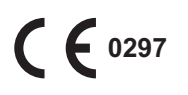

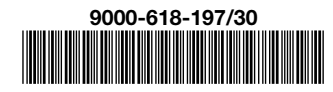

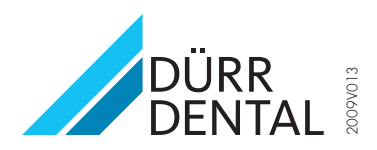

## Inhalt

#### Wichtige Informationen

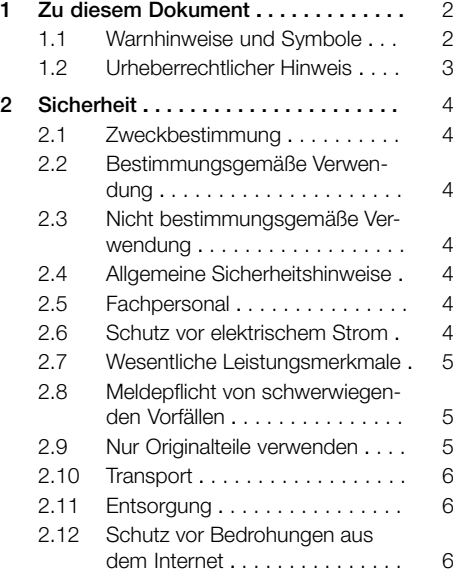

### Produktbeschreibung

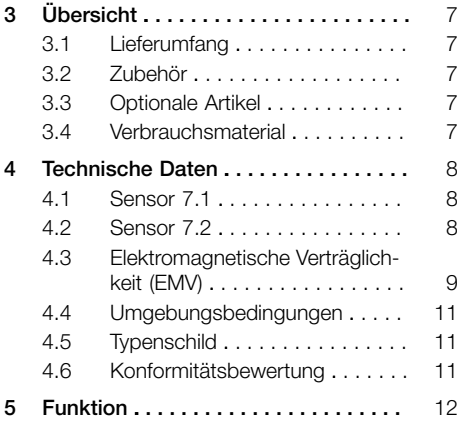

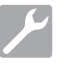

#### Montage

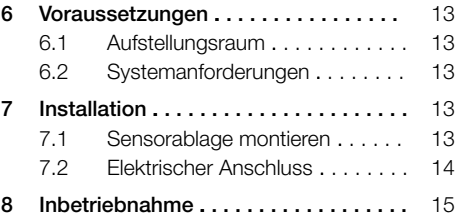

### **Gebrauch**

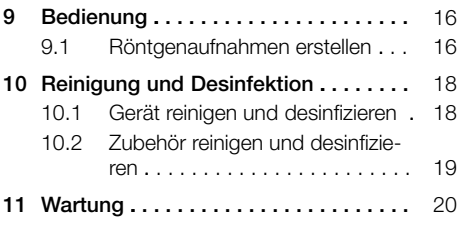

#### Fehlersuche

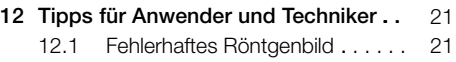

[12.2](#page-22-0) [Fehler in der Software . . . . . . . .](#page-22-0) [21](#page-22-0)

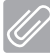

#### Anhang

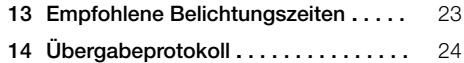

### Wichtige Informationen

### 1 Zu diesem Dokument

Diese Montage- und Gebrauchsanweisung ist Bestandteil des Gerätes.

<span id="page-3-0"></span>DE

Bei Nichtbeachtung der Anweisungen und Hinweise in dieser Montage- und Gebrauchsanweisung übernimmt Dürr Dental keinerlei Gewährleistung oder Haftung für den sicheren Betrieb und die sichere Funktion des Geräts.

Die deutsche Montage- und Gebrauchsanweisung ist die Originalanleitung. Alle anderen Sprachen sind Übersetzungen der Originalanleitung. Diese Montage- und Gebrauchsanweisung gilt für:

VistaRay 7

Bestellnummer: 2121-130-62; 2121-130-63

#### 1.1 Warnhinweise und Symbole

#### Warnhinweise

Die Warnhinweise in diesem Dokument weisen auf mögliche Gefahr von Personen- und Sachschäden hin.

Sie sind mit folgenden Warnsymbolen gekennzeichnet:

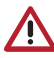

Allgemeines Warnsymbol

Die Warnhinweise sind wie folgt aufgebaut:

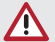

#### **SIGNALWORT**

Beschreibung der Art und Quelle der Gefahr

Hier stehen die möglichen Folgen bei Missachtung des Warnhinweises

❯ Diese Maßnahmen beachten, um die Gefahr zu vermeiden.

Mit dem Signalwort unterscheiden die Warnhinweise vier Gefahrenstufen:

- GEFAHR Unmittelbare Gefahr von schweren Verletzungen oder Tod
- WARNUNG Mögliche Gefahr von schweren Verletzungen oder Tod
- VORSICHT Gefahr von leichten Verletzungen
- $-$  ACHTUNG Gefahr von umfangreichen Sachschäden

#### <span id="page-4-0"></span>Weitere Symbole

Diese Symbole werden im Dokument und auf oder in dem Gerät verwendet:

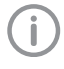

Hinweis, z. B. besondere Angaben hinsichtlich der wirtschaftlichen Verwendung des Gerätes.

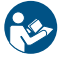

Gebrauchsanweisung befolgen.

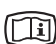

Elektronische Begleitpapiere beachten.

CE-Kennzeichnung mit Nummer der benannten Stelle

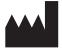

**Hersteller** 

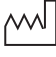

Herstellungsdatum

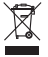

Nach EU-Richtlinie 2012/19/EU (WEEE) sachgerecht entsorgen.

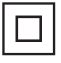

Schutzklasse II

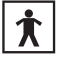

Anwendungsteil Typ BF

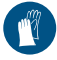

Handschutz benutzen.

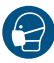

Maske benutzen.

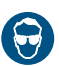

Augenschutz benutzen.

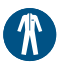

Schutzkleidung benutzen.

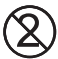

Nicht wiederverwenden

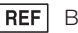

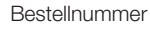

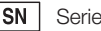

Seriennummer

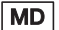

Medizinprodukt

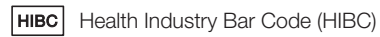

#### 1.2 Urheberrechtlicher Hinweis

Alle angegebenen Schaltungen, Verfahren, Namen, Softwareprogramme und Geräte sind urheberrechtlich geschützt.

Der Nachdruck der Montage- und Gebrauchsanweisung, auch auszugsweise, ist nur mit schriftlicher Genehmigung von Dürr Dental gestattet.

#### <span id="page-5-0"></span>2 Sicherheit DE

Dürr Dental hat das Gerät so entwickelt und konstruiert, dass Gefährdungen bei bestimmungsgemäßer Verwendung weitgehend ausgeschlossen sind.

Trotzdem kann es zu folgenden Restrisiken kommen:

- Personenschaden durch Fehlbenutzung/Missbrauch
- Personenschaden durch mechanische Einwirkungen
- Personenschaden durch elektrische Spannung
- Personenschaden durch Strahlung
- Personenschaden durch Brand
- Personenschaden durch thermische Einwirkung auf die Haut
- Personenschaden durch mangelnde Hygiene, z. B. Infektion

#### 2.1 Zweckbestimmung

Der Intraoralsensor dient zur Umwandlung von Röntgenphotonen in elektronische Impulse, die vom Zahnarzt zu Diagnosezwecken gespeichert, betrachtet und bearbeitet werden können.

#### 2.2 Bestimmungsgemäße Verwendung

Der intraorale Sensor dient zur Erstellung intraoraler Röntgenaufnahmen in Verbindung mit einem intraoralen Röntgengerät. Die Verwendung von Hygienehüllen ist zwingend notwendig. Für den Betrieb des Gerätes darf nur das in der Montage- und Gebrauchsanweisung aufgeführte Zubehör verwendet werden.

Für die Reinigung und Desinfektion des Gerätes dürfen nur die in der Montage- und Gebrauchsanweisung angegebenen Desinfektions- und Reinigungsmittel verwendet werden.

#### 2.3 Nicht bestimmungsgemäße Verwendung

Eine andere oder darüber hinausgehende Benutzung gilt als nicht bestimmungsgemäß. Für hieraus resultierende Schäden haftet der Hersteller nicht. Das Risiko trägt allein der Anwender. Der intraorale Sensor ist nicht zur dauerhaften Überwachung von Patienten geeignet.

#### 2.4 Allgemeine Sicherheitshinweise

- ❯ Beim Betrieb des Gerätes die Richtlinien, Gesetze, Verordnungen und Vorschriften beachten, die am Einsatzort gelten.
- ❯ Vor jeder Anwendung Funktion und Zustand des Gerätes prüfen.
- ❯ Gerät nicht umbauen oder verändern.
- ❯ Montage- und Gebrauchsanweisung beachten.
- ❯ Montage- und Gebrauchsanweisung für den Anwender jederzeit zugänglich beim Gerät bereitstellen.

#### 2.5 Fachpersonal

#### Bedienung

Personen, die das Gerät bedienen, müssen auf Grund ihrer Ausbildung und Kenntnisse eine sichere und sachgerechte Handhabung gewährleisten.

❯ Jeden Anwender in die Handhabung des Gerätes einweisen oder einweisen lassen.

#### Gewerblich genutzte Geräte nicht bedienen oder gebrauchen dürfen:

- Personen mit Mangel an Erfahrung und Wissen
- Personen mit verringerten physischen, sensorischen oder mentalen Fähigkeiten
- Kinder

#### Montage und Reparatur

❯ Montage, Neueinstellungen, Änderungen, Erweiterungen und Reparatur von Dürr Dental oder von einer von Dürr Dental dazu autorisierten Stelle ausführen lassen.

#### 2.6 Schutz vor elektrischem Strom

- ❯ Bei Arbeiten am Gerät die entsprechenden elektrischen Sicherheitsvorschriften beachten.
- ❯ Niemals gleichzeitig den Patienten und offene Steckverbindungen/Kontakte des Gerätes berühren.
- ❯ Beschädigte Leitungen und Steckvorrichtungen sofort ersetzen.

#### <span id="page-6-0"></span>EMV für Medizinprodukte beachten

- ❯ Das Gerät ist für den Betrieb in professionellen Einrichtungen des Gesundheitswesens (gemäß IEC 60601-1-2) bestimmt. Wenn das Gerät in einer anderen Umgebung betrieben wird, mögliche Auswirkungen auf die elektromagnetische Verträglichkeit beachten.
- ❯ Das Gerät nicht in der Nähe von HF-Chirurgiegeräten und MRT-Geräten betreiben.
- ❯ Mindestens 30 cm Abstand zwischen dem Gerät und anderen elektronischen Geräten halten.
- ❯ Beachten, dass Kabellängen und Kabelverlängerungen Auswirkungen auf die elektromagnetische Verträglichkeit haben.
- ❯ Es sind keine Wartungsmaßnahmen zum Erhalt der EMV-Basisicherheit erforderlich.

#### ACHTUNG

Negative Auswirkungen auf EMV durch nicht freigegebenes Zubehör

- ❯ Nur das von Dürr Dental benannte oder freigegebene Zubehör verwenden.
- ❯ Das Verwenden von anderem Zubehör kann erhöhte elektromagnetische Störaussendungen oder eine geminderte elektromagnetische Störfestigkeit des Geräts zur Folge haben und zu einer fehlerhaften Betriebsweise führen.

#### ACHTUNG

Fehlerhafte Betriebsweise durch die Verwendung unmittelbar neben anderen Geräten oder mit anderen Geräten in gestapelter Form

- ❯ Das Gerät nicht mit anderen Geräten stapeln.
- ❯ Falls nicht vermeidbar sollte das Gerät und die anderen Geräte beobachtet werden um sicherzustellen, dass diese ordnungsgemäß arbeiten.

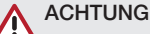

#### Minderung der Leistungsmerkmale durch unzureichenden Abstand zwischen Gerät und tragbaren HF- Kommunikationsgeräten

❯ Mindestens 30 cm Abstand zwischen dem Gerät (einschließlich Teilen und Leitungen des Gerätes) und tragbaren HF-Kommunikationsgeräten (Funkgeräten) (einschließlich deren Zubehör wie z. B. Antennenkabel und externe Antennen) einhalten.

#### 2.7 Wesentliche Leistungsmerkmale

Das Gerät verfügt über keine wesentlichen Leistungsmerkmale nach IEC 60601-1 Kapitel 4.3. Das Gerät stimmt mit den Anforderungen nach IEC 60601-1-2:2014 überein.

#### 2.8 Meldepflicht von schwerwiegenden Vorfällen

Der Anwender bzw. Patient ist verpflichtet, alle im Zusammenhang mit dem Produkt aufgetretenen schwerwiegenden Vorfälle dem Hersteller und der zuständigen Behörde des Mitgliedstaats, in dem der Anwender bzw. Patient niedergelassen ist, zu melden.

#### 2.9 Nur Originalteile verwenden

- ❯ Nur von Dürr Dental benanntes oder freigegebenes Zubehör und optionale Artikel verwenden.
- ❯ Nur Original-Verschleißteile und -Ersatzteile verwenden.
	- Dürr Dental übernimmt keine Haftung für Schäden, die durch die Verwendung von nicht freigegebenem Zubehör, optionalen Artikeln und anderen als den Original-Verschleißteilen und -Ersatzteilen entstanden sind.

Durch die Verwendung von nicht freigegebenem Zubehör, optionalen Artikeln und anderen als den Original-Verschleißteilen und -Ersatzteilen (z. B. Netzkabel) kann die elektrische Sicherheit und die EMV negativ beeinflusst werden.

#### <span id="page-7-0"></span>2.10 Transport DE

Die Original-Verpackung bietet optimalen Schutz des Gerätes während des Transports. Bei Bedarf kann die Original-Verpackung für das Gerät bei Dürr Dental bestellt werden.

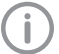

Für Schäden beim Transport wegen mangelhafter Verpackung übernimmt Dürr Dental auch innerhalb der Gewährleistungsfrist keine Haftung.

- ❯ Gerät nur in Original-Verpackung transportieren.
- ❯ Verpackung von Kindern fernhalten.

#### 2.11 Entsorgung

#### Gerät

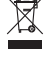

Gerät sachgerecht entsorgen. Innerhalb des Europäischen Wirtschaftsraums gemäß EU-Richtlinie 2012/19/EU (WEEE) entsorgen.

❯ Bei Fragen zur sachgerechten Entsorgung an den dentalen Fachhandel wenden.

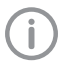

Eine Übersicht über die Abfallschlüssel der Dürr Dental Produkte finden Sie im Downloadbereich unter www.duerrdental.com (Dokument Nr. P007100155).

#### 2.12 Schutz vor Bedrohungen aus dem Internet

Das Gerät wird mit einem Computer verbunden, der an das Internet angeschlossen werden kann. Deshalb muss das System vor Bedrohungen aus dem Internet geschützt werden.

❯ Antivirus-Software verwenden und regelmäßig aktualisieren.

Auf Hinweise für mögliche Vireninfektionen achten und ggf. mit der Antivirus-Software prüfen und Virus entfernen.

- ❯ Regelmäßige Datensicherung durchführen.
- ❯ Zugriff auf Geräte nur für vertrauenswürdige Benutzer ermöglichen, z. B. durch Benutzername und Passwort.
- ❯ Sicherstellen, dass nur vertrauenswürdige Inhalte heruntergeladen werden. Nur Softwareund Firmware-Updates installieren, die vom Hersteller authentifiziert sind.

### <span id="page-8-0"></span>Produktbeschreibung

### 3 Übersicht

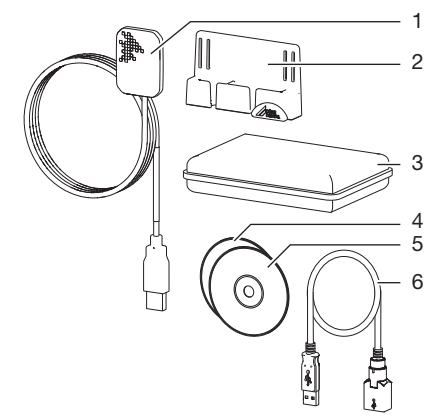

- 1 Sensor
- 2 Sensorablage<br>3 Hygieneschut:
- 3 Hygieneschutzhüllen in Box
- 4 Imaging-Software Datenträger<br>5 Kalibrier-Datenträger
- 5 Kalibrier-Datenträger
- 6 USB-Verlängerung

#### 3.1 Lieferumfang

Folgende Artikel sind im Lieferumfang enthalten (Abweichungen durch länderspezifische Vorschriften und Einfuhrbestimmungen möglich):

#### VistaRay 7 Size 1 . . . . . . . . . . . . 2121-100-70

- Sensor 7.1
- Kalibrier-Datenträger
- Sensorablage
- Klebepad
- Klettband
- Kabelhalter
- USB-Verlängerung 1 m
- Hygieneschutzhüllen (100 Stück)
- Datenträger Imaging-Software VistaSoft
- Datenträger Imaging-Software DBSWIN
- Montage- und Gebrauchsanweisung
- Installations- und Konfigurationsanleitung
- VistaRay 7 Size 2 . . . . . . . . . . . . 2121-100-71
- Sensor 7.2
- Kalibrier-Datenträger
- Sensorablage
- Klebepad
- Klettband
- Kabelhalter
- USB-Verlängerung 1 m
- Hygieneschutzhüllen (100 Stück)
- Datenträger Imaging-Software VistaSoft
- Datenträger Imaging-Software DBSWIN
- Montage- und Gebrauchsanweisung
- Installations- und Konfigurationsanleitung

#### 3.2 Zubehör

Hygieneschutzhüllen (100 Stück) . . 2121-010-50 Hygieneschutzhüllen (500 Stück) . . 2121-010-51

#### 3.3 Optionale Artikel

Folgende Artikel sind optional mit dem Gerät verwendbar:

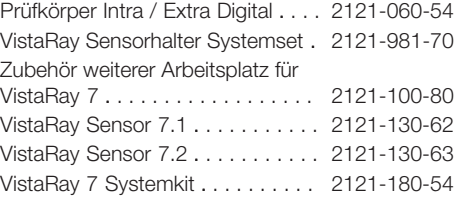

#### 3.4 Verbrauchsmaterial

Folgende Materialien werden während des Betriebs der Gerätes verbraucht und müssen nachbestellt werden: Hygieneschutzhüllen (100 Stück) . . 2121-010-50 Hygieneschutzhüllen (500 Stück) . . 2121-010-51 FD 322 Flächenschnelldesinfektion . . . . . CDF322C6150 FD 333 Flächenschnelldesinfektion . . . . . CDF333C6150 FD 333 forte wipes Schnelldesinfektion . . . . . . . . . . CDF33FW0150 FD 350 Classic Desinfektionstücher . . . . . . . . . . CDF35CA0140 FD 366 sensitive Flächenschnelldesinfektion . . . . . CDF366C6150 ID 212 Instrumenten-Desinfektion . . . . . . CDI212C6150 ID 212 forte Instrumenten-Desinfektion . . . . . . CDI212F6150

#### <span id="page-9-0"></span>Technische Daten DE 4

### 4.1 Sensor 7.1

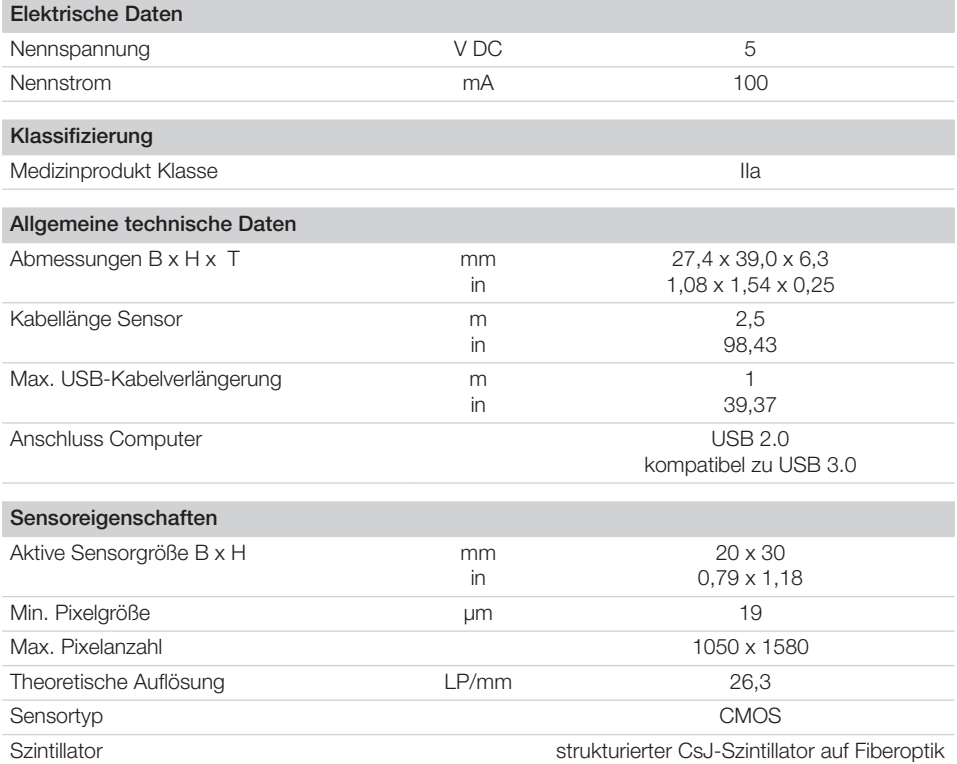

### 4.2 Sensor 7.2

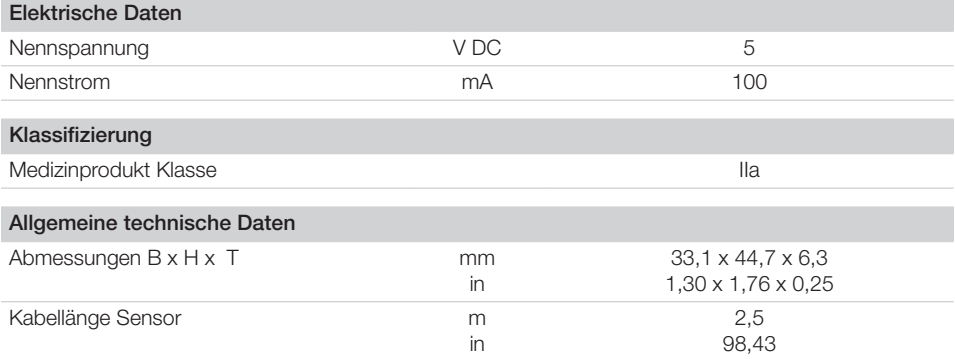

<span id="page-10-0"></span>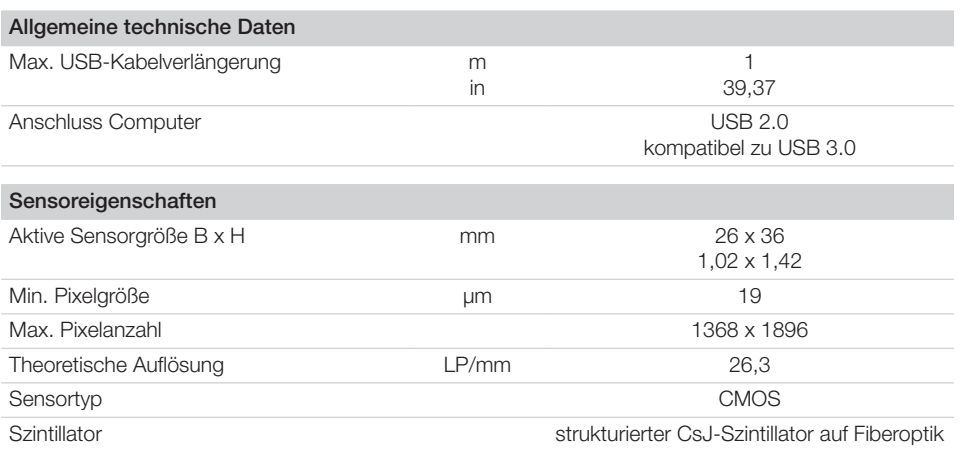

#### 4.3 Elektromagnetische Verträglichkeit (EMV)

ï

Die Informationen zur Elektromagnetischen Verträglichkeit (EMV) sind für beide VistaRay Sensoren 7.1 und 7.2 gültig.

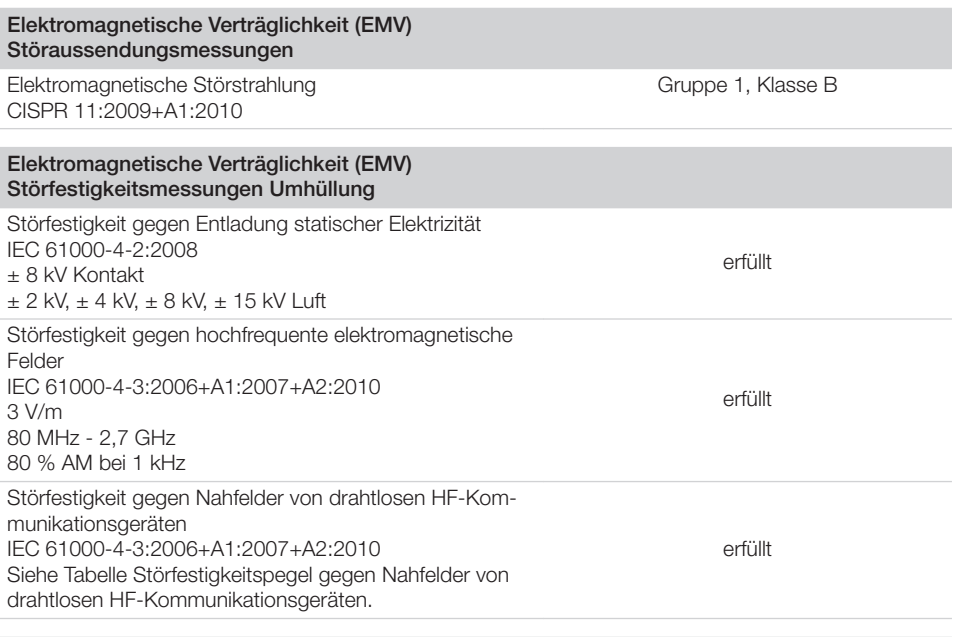

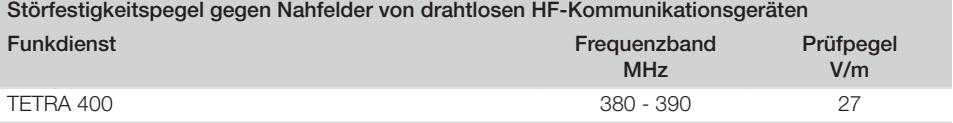

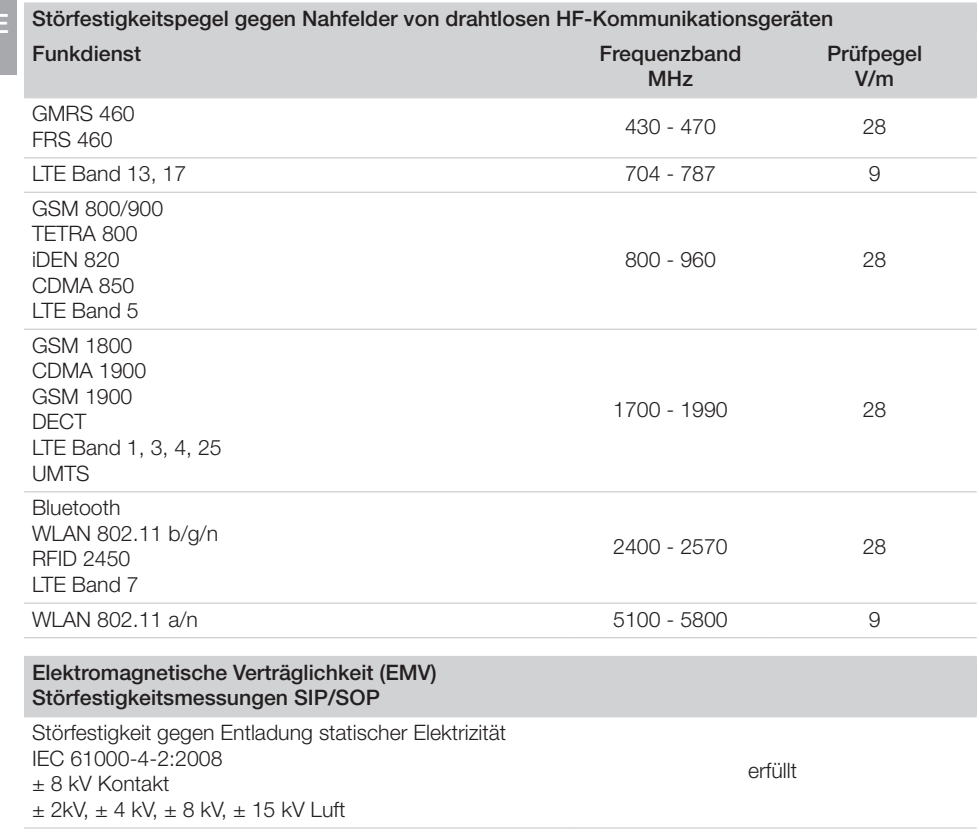

#### <span id="page-12-0"></span>4.4 Umgebungsbedingungen

#### Umgebungsbedingungen im Betrieb

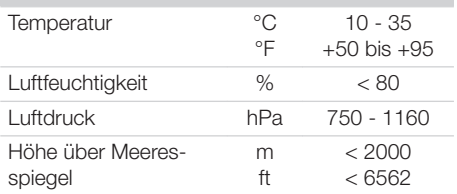

#### Umgebungsbedingungen bei Lagerung und **Transport**

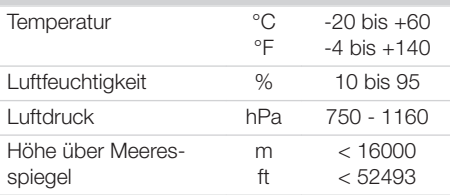

#### 4.5 Typenschild

Das Typenschild befindet sich am Sensorkabel und auf dem Koffer.

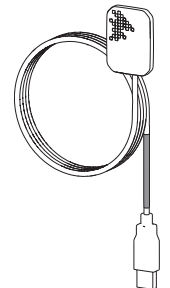

*Bild 1: Typenschild am Sensorkabel*

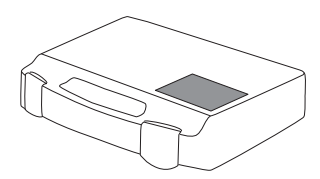

*Bild 2: Typenschild auf dem Koffer*

- REF Bestellnummer/Typennummer
- SN Seriennummer

### 4.6 Konformitätsbewertung

Das Gerät wurde nach den relevanten Richtlinien der europäischen Union einem Konformitätsbewertungsverfahren unterzogen. Das Gerät entspricht den geforderten grundlegenden Anforderungen.

#### <span id="page-13-0"></span>5 Funktion DE

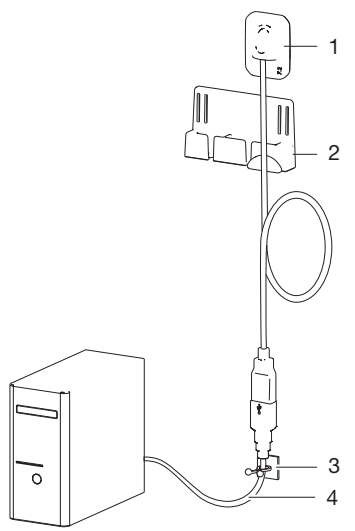

#### *Bild 3: VistaRay 7*

- 1 Röntgensensor
- 2 Sensorablage
- 3 Kabelhalter
- 4 USB-Verlängerung

Der Röntgensensor ist über das Sensorkabel und bei Bedarf über die USB-Verlängerung mit dem Computer verbunden.

Der Sensor wird mit der Hygieneschutzhülle versehen, im Mund des Patienten platziert und über eine Imaging-Software (z. B. VistaSoft) aktiviert. Beim Röntgen treffen die Röntgenstrahlen auf den im Sensor aufgebrachten Szintillator (Leuchtstoff) und werden in Lichtstrahlen umgewandelt. Diese Lichtstrahlen werden als Bildinformationen vom Sensor erfasst, digitalisiert und zum Computer übertragen. Wenn bei der Übertragung ein Fehler auftritt, werden die Bildinformationen erneut gesendet.

Während der Datenübertragung ist keine weitere Aufnahme möglich.

Anwendungsteil BF gemäß IEC 60601-1 ist der Röntgensensor.

## <span id="page-14-0"></span>**Montage**

### 6 Voraussetzungen

#### 6.1 Aufstellungsraum

- ❯ Das Gerät nur in einem dafür speziell eingerichteten Raum (z. B. Röntgenraum) einsetzen. Nicht im Freien verwenden.
- ❯ Das Gerät keiner direkten Sonnenbestrahlung oder Wärme aussetzen.
- ❯ Der Aufstellungsraum darf nicht durch größere Störfelder (z. B. starke magnetische Felder) belegt werden. Sie können zu Störungen im Gerät führen.

#### 6.2 Systemanforderungen

Die Systemanforderungen an Rechnersysteme finden Sie im Downloadbereich unter www.duerrdental.com (Dokument-Nr. 9000-618-148).

### 7 Installation

#### 7.1 Sensorablage montieren

Die Sensorablage und der Kabelhalter können mit dem Klebepad oder mit Schrauben und Dübel an der Wand oder Behandlungseinheit befestigt werden.

Die Sensorablage kann auch mit dem Klettband z. B. an der Lampenaufbaustange befestigt werden.

#### Sensorablage mit Schrauben befestigen

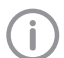

Schrauben und Dübel verwenden, die für den Untergrund geeignet sind.

❯ Schrauben im Abstand der Schlitze in die Wand schrauben. Die Schraube nur soweit eindrehen, dass der Schraubenkopf in die Schlitze eingehängt werden kann.

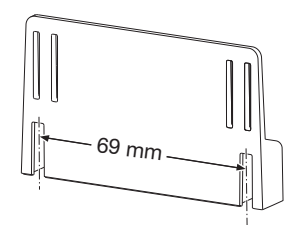

❯ Sensorablage von oben auf die Schraubenköpfe aufsetzen.

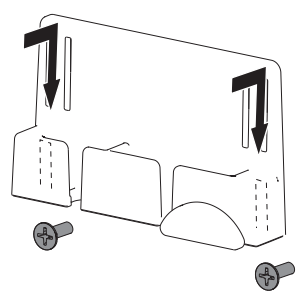

#### <span id="page-15-0"></span>Sensorablage mit Klebepad befestigen DE

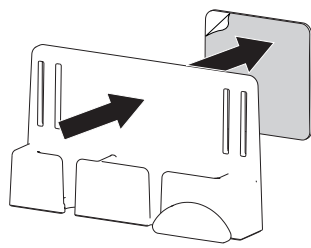

#### Sensorablage mit Klettband befestigen

❯ Klettband in die Sensorablage einfädeln.

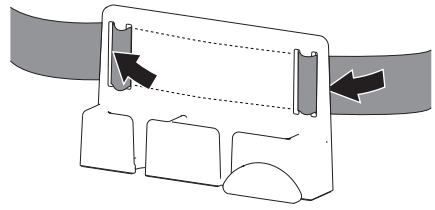

❯ Sensorablage mit dem Klettband befestigen.

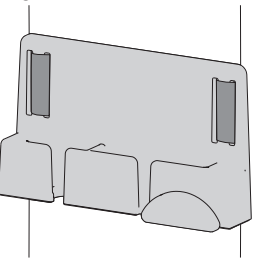

#### 7.2 Elektrischer Anschluss

#### Geräte sicher verbinden

Beim Verbinden von Geräten untereinander oder mit Teilen von Anlagen können Gefahren bestehen (z. B. durch Ableitströme).

- ❯ Geräte nur verbinden, wenn keine Gefahr für Bediener und Patient besteht.
- ❯ Geräte nur verbinden, wenn die Umgebung durch die Kopplung nicht beeinträchtigt wird.
- ❯ Wenn eine gefahrlose Kopplung aus den Gerätedaten nicht ersichtlich ist, Sicherheit durch einen Sachkundigen (z. B. beteiligte Hersteller) feststellen lassen.
- ❯ Beim Verbinden des Gerätes mit anderen Geräten, wie z. B. mit einer Computer-Anlage, die Vorgaben des Abschnitt 16 der IEC 60601-1 (EN 60601-1) beachten.
- ❯ Bei Aufstellung der Computer-Anlage innerhalb der Patientenumgebung: Nur Komponenten (z. B. Computer, Monitor, Drucker) anschließen, die der Norm IEC 60601-1 (EN 60601-1) entsprechen.
- ❯ Bei Aufstellung der Computer-Anlage außerhalb der Patientenumgebung: Komponenten (z. B. Computer, Monitor, Drucker) anschließen, die zumindest der Norm IEC 60950‑1 (EN 60950‑1) entsprechen.

#### Gerät an Computer anschließen

#### **ACHTUNG**

#### Beschädigung des Sensors

Die inneren Teile des Sensors können durch mechanische Kräfte beschädigt werden.

- ❯ Sensor nicht fallen lassen.
- ❯ Sensor keinen Druckkräften aussetzen.
- ❯ Kabel nicht knicken, klemmen oder quetschen.
- ❯ Sensor nicht am Kabel tragen.
- ❯ USB-Stecker des Sensorkabels in einen freien Anschluss am Computer einstecken.
- ❯ Wenn notwendig, Kabel mit der mitgelieferten USB-Verlängerung um 1 m verlängern. Weitere Verlängerungen sind nicht zulässig.

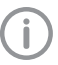

kann.

Die USB-Verlängerung kann auch verwendet werden, wenn das Gerät häufig ein- und ausgesteckt wird und der USB-Anschluss am Computer schlecht zugänglich ist. Damit wird auch der USB-Anschluss am Computer geschont.

Das Gerät hat keinen Hauptschalter. Deshalb darauf achten, dass der USB-Anschluss am PC und ggf. die Steckdose für das Netzteil gut zugänglich sind und das Gerät bei Bedarf ausgesteckt werden

### <span id="page-16-0"></span>8 Inbetriebnahme

#### **ACHTUNG**

#### Kurzschluss durch Kondensatbildung

Das Gerät kann durch starke Temperaturschwankungen beschädigt werden.

- ❯ Das Gerät erst in Betrieb nehmen, wenn es sich auf Raumtemperatur erwärmt hat.
- ❯ Das Gerät keinen starken Temperaturveränderungen aussetzen (Erwärmung max. 3 °C/min). Ausnahme: Übliche Erwärmung von Raumtemperatur ca. 20 °C auf Körpertemperatur ca. 37 °C während der Anwendung.
- ❯ Vor jeder Inbetriebnahme sicherstellen, dass das ganze System keine Beschädigungen aufweist.
- ❯ Sensor anhand des Kalibrier-Datenträgers kalibrieren und Gerät in Betrieb nehmen, siehe Installations- und Konfigurationsanleitung (Best-Nr. 9000-618-198/01).
- ❯ Sicherheitsprüfungen gemäß den Landesnormen (VDE 0751‑1, IEC 60601‑1) durchführen und dokumentieren.
- ❯ Abnahmeprüfung nach Länderrecht durchführen und dokumentieren. In Deutschland ist eine Abnahmeprüfung und monatlich eine Konstanzprüfung gemäß Röntgenverordnung (RöV) durchzuführen. Dafür ist der Prüfkörper für Abnahme- und Konstan-

zprüfung (Best-Nr. 2121-060-54) erforderlich.

### <span id="page-17-0"></span>Gebrauch

### 9 Bedienung

#### VORSICHT

Bei beschädigtem Sensor können gesundheitsschädliche Stoffe austreten

- ❯ Vor jedem Gebrauch Sensor und Kabel auf Beschädigungen prüfen.
- ❯ Beschädigten Sensor nicht verwenden.
- ❯ Rechtwinkelhalter verwenden.

#### ACHTUNG

#### Beschädigung des Sensors

Die inneren Teile des Sensors können durch mechanische Kräfte beschädigt werden.

- ❯ Sensor nicht fallen lassen.
- ❯ Sensor keinen Druckkräften aussetzen.
- ❯ Kabel nicht knicken, klemmen oder quetschen.
- ❯ Sensor nicht am Kabel tragen.

Es wird dringend empfohlen, den Sensor mit Rechtwinkelhalter einzusetzen. Damit werden Positionierfehler vermieden und der Sensor ist vor mechanischer Beschädigung (z. B. durch Schreckbiss) geschützt.

Wird der Sensor mit DBSWIN oder über VistaEasy betrieben, können Röntgenaufnahmen in zwei Aufnahmemodi erstellt werden:

- Standard (26,3 LP/mm)
- Niedrige Auflösung (13,15 LP/mm)

Die Übertragungszeit beträgt wenige Sekunden, je nach Sensorgröße und Einstellung.

#### 9.1 Röntgenaufnahmen erstellen

Vor jeder Verwendung prüfen:

- $\checkmark$  Sensor und Kabel sind nicht beschädigt.
- $\checkmark$  Sensor und Kabel sind gereinigt und desinfiziert.

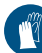

Handschutz benutzen.

- ❯ Computer starten.
- ❯ Imaging-Software starten.
- ❯ Gewünschten Aufnahmemodus auswählen.
- ❯ Aufnahmebereitschaft von VistaRay in der Imaging-Software herstellen.

#### WARNUNG

Λ

#### Gefahr der Kreuzkontamination bei Nichtverwendung oder Mehrfachverwendung der Hygieneschutzhülle

Die verwendeten Materialien der Hygieneschutzhülle sind für eine Aufbereitung nicht geeignet. Dies kann zu Fehlfunktionen, Undichtigkeiten und Materialversagen führen.

- ❯ Gerät nicht ohne Hygieneschutzhülle verwenden.
- ❯ Hygieneschutzhülle nicht mehrfach verwenden (Einwegartikel).
- ❯ Hygieneschutzhülle über den Rechtwinkelhalter mit Sensor bzw. über den Sensor schieben.
- ❯ Belichtungswerte am Röntgengerät einstellen (siehe ["13 Empfohlene Belichtungszeiten"\)](#page-24-0).
- ❯ Sensor mit Rechtwinkelhalter im Mund des Patienten platzieren. Dabei darauf achten, dass die aktive (bedruckte) Seite des Sensors zum Röntgengerät zeigt.
- ❯ Röntgenaufnahme auslösen. Das Bild wird automatisch an die Imaging-Software übertragen. Während der Übertragung ist keine weitere Aufnahme möglich.

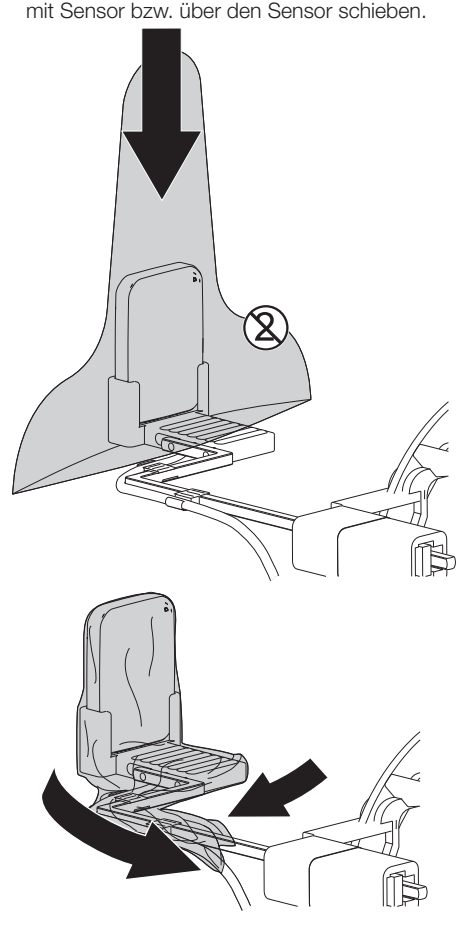

### <span id="page-19-0"></span>10 Reinigung und Desinfektion

#### ACHTUNG

#### Ungeeignete Mittel und Methoden können das Gerät beschädigen

- ❯ Nur die von Dürr Dental benannten oder freigegebenen Desinfektions- und Reinigungsmittel verwenden.
- ❯ Gebrauchsanweisungen des Desinfektions- und Reinigungsmittels beachten.
- ❯ Gerät nicht dampfsterilisieren.
- ❯ Gerät nicht im Ultraschallbad reinigen und desinfizieren.

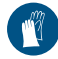

Handschutz benutzen.

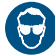

Augenschutz benutzen.

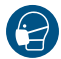

Maske benutzen.

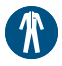

Schutzkleidung benutzen.

### 10.1 Gerät reinigen und desinfizieren

Das Gerät kann durch Wischdesinfektion und Sprühdesinfektion desinfiziert werden. Der Sensor (ohne Kabel und Stecker) kann auch durch Tauchdesinfektion desinfiziert werden.

#### Wischdesinfektion

Folgende Desinfektionsmittel für die Wischdesinfektion verwenden:

- $\checkmark$  FD 322 premium wipes Schnelldesinfektion
- $\checkmark$  FD 333 wipes Schnelldesinfektion
- $\checkmark$  FD 333 forte wipes Schnelldesinfektionstücher
- $\checkmark$  FD 366 sensitive top wipes Flächendesinfektion
- ü FD 350 Desinfektionstücher
- ❯ Grobe Verschmutzungen mit einem weichen, flusenfreien und mit kaltem Leitungswasser getränkten Tuch entfernen.
- ❯ Anschließend vollständig abtrocknen.
- ❯ Sensor, Kabel und USB-Stecker mit Desinfektionsmittel abwischen. Dabei Gebrauchsanweisung des Desinfektionsmittels beachten.

#### <span id="page-20-0"></span>Tauchdesinfektion

Folgende Desinfektionsmittel für die Tauchdesinfektion verwenden:

- ü ID 212 Instrumenten-Desinfektion
- $\checkmark$  ID 212 forte Instrumenten-Desinfektion

#### ACHTUNG

Geräteschaden durch Feuchtigkeit im **Stecker** 

- ❯ USB-Stecker nicht besprühen.
- ❯ USB-Stecker nicht in Desinfektionsmittel tauchen.
- ❯ Grobe Verschmutzungen mit einem weichen, flusenfreien und mit Leitungswasser getränktem Tuch entfernen.
- ❯ Anschließend vollständig abtrocknen.
- ❯ Sensor in 2%-ige Lösung des Desinfektionsmittels tauchen. Dabei Gebrauchsanweisung des Desinfektionsmittels (Eintauchzeit) beachten.

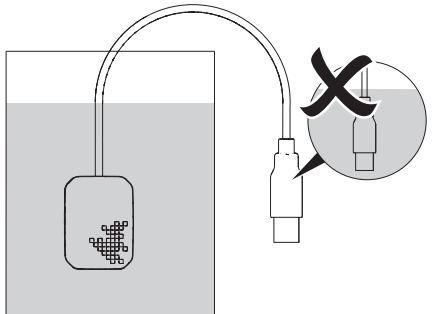

#### 10.2 Zubehör reinigen und desinfizieren DE

Die Oberfläche der Sensorablage, das Kabel und der USB-Stecker kann durch Wischdesinfektion desinfiziert werden.

Folgende Desinfektionsmittel sind für die Reinigung der Oberfläche geeignet:

- $\checkmark$  FD 322 premium wipes Schnelldesinfektion
- $\checkmark$  FD 333 wipes Schnelldesinfektion
- $\checkmark$  FD 333 forte wipes Schnelldesinfektionstücher
- $\checkmark$  FD 366 sensitive top wipes Flächendesinfektion
- $\checkmark$  FD 350 Desinfektionstücher
- ❯ Oberfläche mit einem mit Desinfektionsmittel getränkten, weichen, flusenfreien Tuch oder einem Desinfektionstuch abwischen. Dabei Gebrauchsanweisung des Desinfektionsmittels beachten.

#### <span id="page-21-0"></span>11 Wartung DE

Das Gerät ist wartungsfrei.

## <span id="page-22-0"></span>Fehlersuche

Î

### 12 Tipps für Anwender und Techniker

Reparaturarbeiten, die über die übliche Wartung hinausgehen, dürfen nur von einer qualifizierten Fachkraft oder unserem Kundendienst ausgeführt werden.

#### 12.1 Fehlerhaftes Röntgenbild

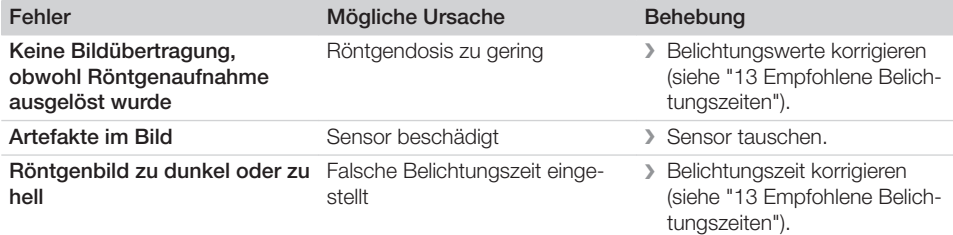

#### 12.2 Fehler in der Software

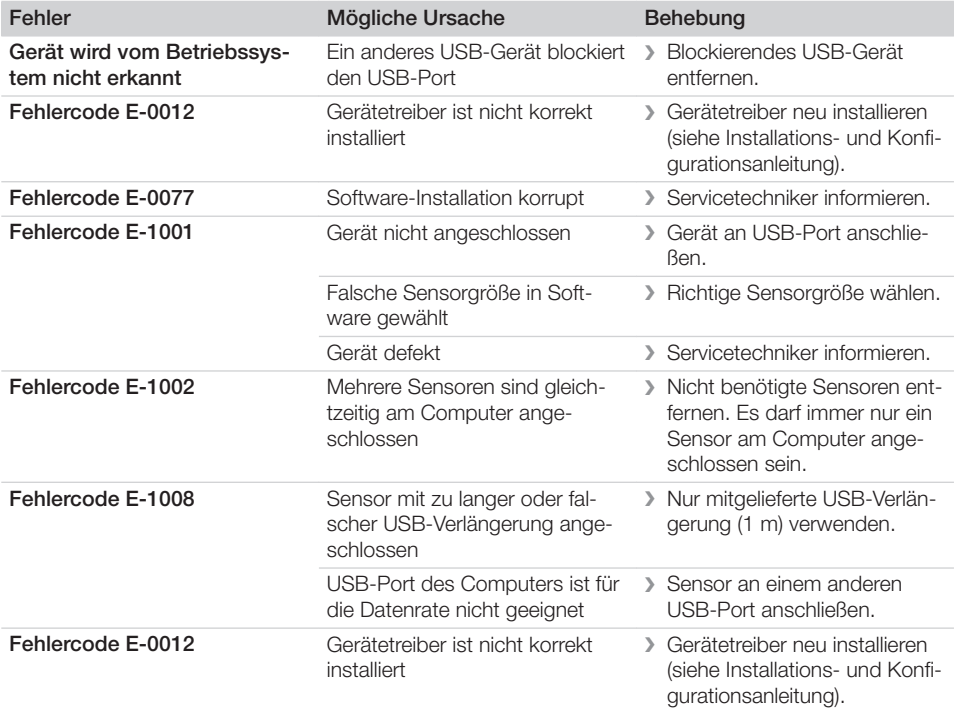

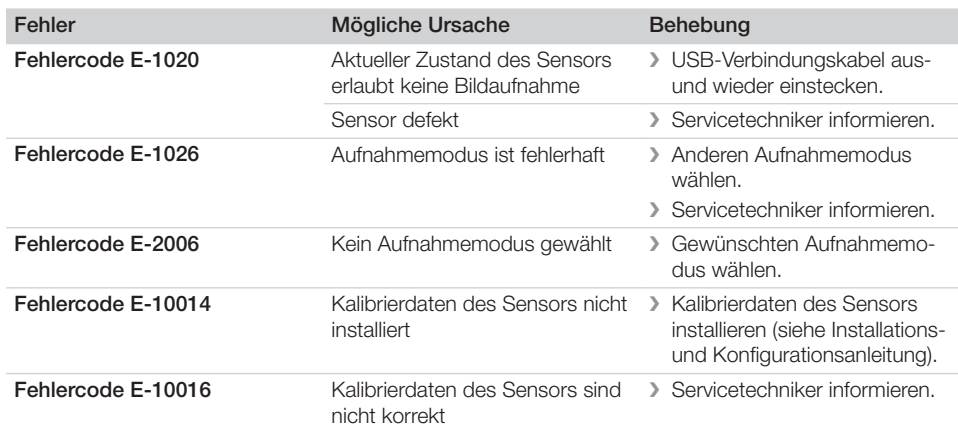

## <span id="page-24-0"></span> $\mathscr{D}$  Anhang

### 13 Empfohlene Belichtungszeiten

#### VORSICHT ∕N

#### Zu lange Belichtungszeit kann Röntgenaufnahme unbrauchbar machen

❯ Maximale Belichtungszeit 0,5 s nicht überschreiten.

Die folgende Tabelle gibt die Belichtungszeit bei einem erwachsenen Patienten an. Bei erwachsenen Patienten mit hoher Knochendichte muss die Belichtungszeit um 25% erhöht werden. Bei Kindern muss die Belichtungszeit um 30% reduziert werden.

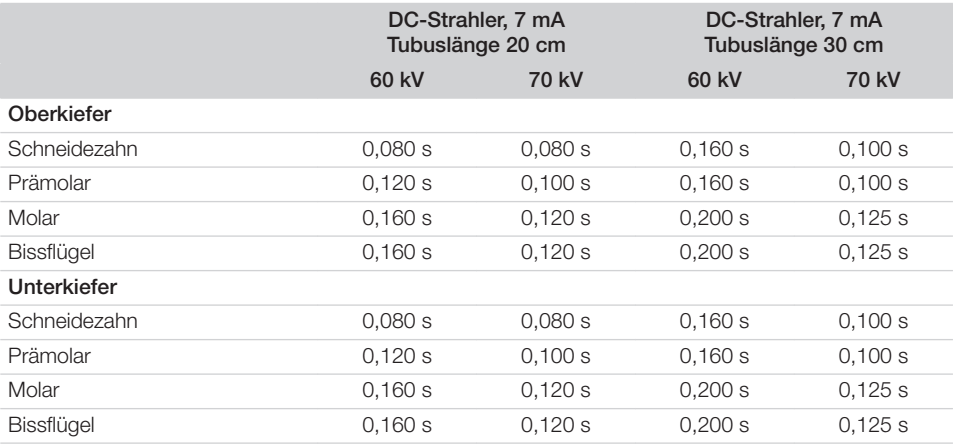

*Tabelle 1: Belichtungszeit bei erwachsenen Patienten*

### <span id="page-25-0"></span>14 Übergabeprotokoll

Dieses Protokoll bestätigt die qualifizierte Übergabe und Einweisung des Medizinproduktes. Dies muss durch einen qualifizierten Medizinprodukte-Berater durchgeführt werden, der Sie in die ordnungsgemäße Handhabung des Medizinproduktes einweist.

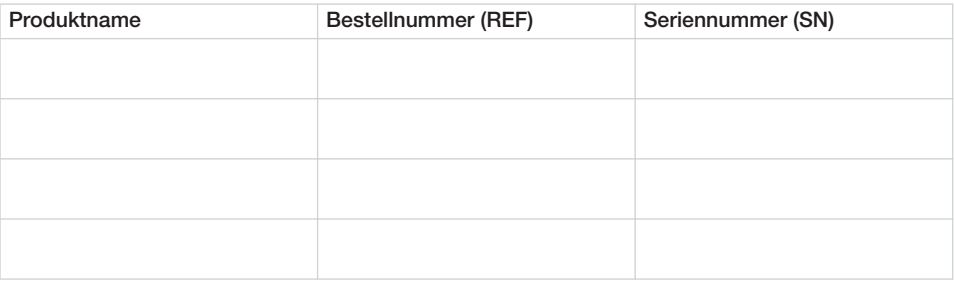

- □ Sichtprüfung der Verpackung auf evtl. Beschädigungen
- o Auspacken des Medizinproduktes mit Prüfung auf Beschädigungen
- o Bestätigung der Vollständigkeit der Lieferung
- $\square$  Einweisung in die ordnungsgemäße Handhabung des Medizinproduktes anhand der Gebrauchsanweisung

#### Anmerkungen:

Name der eingewiesenen Person: Unterschrift:

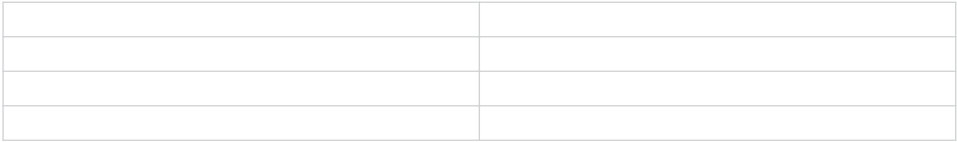

#### Name und Anschrift des Medizinprodukte-Beraters:

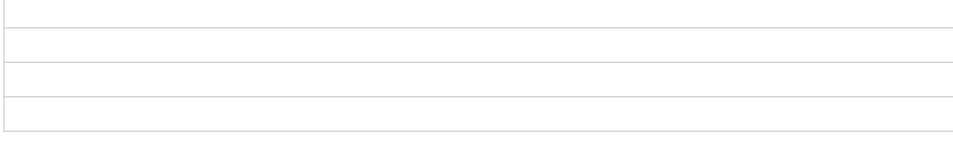

Datum der Übergabe: Unterschrift des Medizinprodukte-Beraters:

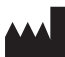

#### Hersteller/Manufacturer:

DÜRR DENTAL SE Höpfigheimer Str. 17 74321 Bietigheim-Bissingen Germany Fon: +49 7142 705-0 www.duerrdental.com info@duerrdental.com

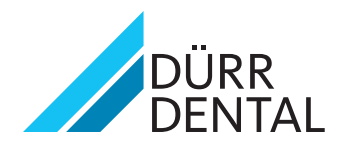